# Important changes for Intrastat statistical declaration starting with the reporting month January 2015

# > Collection of new information in Intrastat statistical declaration – Intra-EU dispatch flow:

Since January 2015 reference month, the following new information will be collected for Intra-EU dispatch flow:

- 1. Identification code of EU trade partner to whom goods are physically sent, and
- 2. Country of origin for Intra-EU dispatch flow.

This information will be reported ONLY for Intra-EU dispatch flow, all other fields remaining unchanged from previous versions of IT collection applications.

Additional information is presented in the Filling in Standards of the Intrastat Statistical Declaration (Order of NIS President no. 569 of 11 November 2014 - Official Journal of Romania, part I, no 854 of 24 November 2014) and also in Handbook for Intrastat Data Providers, part I – Basic Handbook.

#### Modified nomenclatures:

Version 2015 of the Combined Nomenclature contains 21 new codes at 8-digit level while 14 codes at 8-digit level were removed from the version 2014 of the CN. Total number of CN codes at 8-digit level is 9386. Combined Nomenclature is available in electronic format on the website www.intrastat.ro.

## Using nature of transaction codes in case of processing

Returns of goods for which the original transaction has been registered under **nature of transaction 4**, shall be recorded under **nature of transaction 5**, even if the processing has not taken place.

More details regarding the use of nature of transaction codes can be found in Handbook for Intrastat Data Providers, part II – Extended manual.

# Modified Intrastat offline application

Drafting the Intrastat Declaration for year 2015 will be done using the offline Intrastat Application 2015 version 1, that we kindly ask you to install on your computer starting with the 1st of February 2015. By installing the 2015 offline Intrastat Application, the 2014 version will be automatically uninstalled, but not the related documentation (guides, manuals, nomenclatures).

**ATTENTION!** The 2015 offline Intrastat Application has set by default 2014 version of Combined Nomenclature. Thus, in order to create declarations for the year 2015 after installing the 2015 offline Intrastat Application, you must upload the related 2015 Combined Nomenclature (CN 2015), by using the "Import" function from the menu "Actions / Nomenclatures" (see chapter 1.3.5 - Importing a new version of a nomenclature from the "User Guide for Intrastat offline application 2015" – Version 1).

Please give a special attention to the selection of reference year since the goods nomenclature (CN8 nomenclature) is subject to changes every year, thus making necessary yearly updating in the Intrastat Applications. As a consequence the Combined Nomenclature 2015 differs from the one applied in 2014.

After installing the 2015 version of the offline application, it is necessary to run the procedure of import of declarations that have been created for 2014 using the 2014 version of Intrastat offline application, in order to be able to visualise / revise them, if necessary. The import procedure can be done using the menu "Declarations administration" (see chapter 1.3.4. - Importing and saving a previously created declaration, from the "User guide for offline application 2015" – Version 1).

The Intrastat offline application version 2015 can be also used to create or review Intrastat declaration for 2014. *If you want to create or review an Intrastat declaration for 2014, the working procedure is the following:* 

• to review a declaration created with the 2014 Intrastat application –selection of CN8 nomenclatures for 2014 will be done automatically when you open the declaration from the menu "Actions/Declarations administration".

#### to create a NEW declaration for 2014

**ATTENTION!** to create a NEW declaration for 2014, <u>after installing the 2015 version of Intrastat offline application and the import of nomenclatures for 2015</u>, it is necessary to follow the following steps in order to use the Combined Nomenclature for 2014:

First step: Eliminate the Combined Nomenclature version 2015 as follows: in the menu "Actions/Nomenclatures" select the CN8 2015 version, then use the "Eliminate" button from the same window (Figure 1). This step is necessary to activate the CN8 2014 Version.

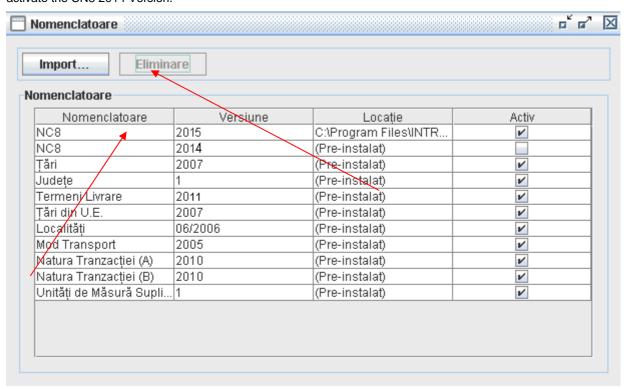

Figure 1. Nomenclatures Administration - eliminate nomenclature NC 2015

Step 2: Create a "New" Intrastat declaration for 2014 (please pay special attention when selecting the reference period!!!)

### Step 3: Reverting to CN 2015 (to create Intrastat Declarations for 2015)

This will be done through the menu "Actions/Nomenclature", where "import" button must be used and then select CN8\_2015.xml file from "Documentation" directory, subdirectory of the working directory. The default working directory is set to C:\Program\_files\Intrastat. After running this procedure the 2015 Nomenclature version will be automatically activated.